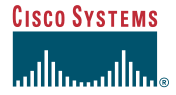

#### Quick Start Guide

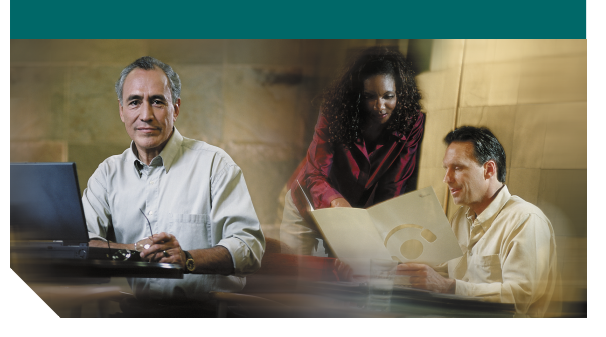

#### **Cisco Unity Express Voice-Mail System**

### **To set up your voice mailbox**

If this is your first time accessing Cisco Unity Express and you do not have a PIN, you must call from your own phone extension.

- **1.** Dial the internal or external phone number to call Cisco Unity Express.
- **2.** If asked for a PIN and you have one, enter it and press  $\|$ **#**.

After initial login, you can set up a recorded name and personal greeting and change your password. Press  $*$  to exit the initial setup menu.

To create a recorded name that identifies you to callers:

- **1.** The system prompt tells you that you have no recorded name. To record a new name, press **1**.
- **2.** At the tone, say your first and last name. When finished, press #.

**3.** Your newly recorded name plays. Press  $\#$  to keep it, or **1** to rerecord.

To record a personal greeting:

- **1.** The standard system greeting ("Sorry, <user name> is not available") plays. To keep this greeting, press #.
- **2.** To record a new standard greeting, press **1**. At the tone, speak your greeting. When finished, press . **#**
- **3.** Your newly recorded greeting plays. To accept this greeting and continue, press  $\vert$  # . To rerecord, press **1**.

To change your password:

- **1.** Enter your new password, which must be at least 3 digits. Press | # | when finished.
- **2.** Enter your new password again to confirm, and press  $|$  #  $|$ .

## **To access Cisco Unity Express by phone**

- **1.** Dial the internal or external phone number to call Cisco Unity Express.
- **2.** If you are calling from your own phone and are asked for a PIN, enter it and press  $\vert$  **#**.

If you are calling from an external phone number or are calling from someone else's phone extension:

- **1.** If the system asks for your ID (usually your phone extension), enter it and press  $\#$ . Then enter your PIN and press # again.
- **2.** If the system asks for your PIN, press  $*$  . At the prompt, enter your ID (usually your phone extension) and press  $\vert$  # . Then enter your PIN, and press # again.

### **To access Cisco Unity Express by computer**

- **1.** Start Microsoft Internet Explorer.
- **2.** Enter the address of your Cisco Unity Express server. This begins with http:// and contains the host name or IP address of the server.

**3.** Log in to the application using your user ID and password.

# **To listen to messages**

Perform steps in "To access Cisco Unity Express by <sup>p</sup>hone" to reach the main voice-mail menu.

- **•** Press **1** to listen to new messages.
- **•** Press **3** to listen to saved messages.

During message summary or playback, you can press the following numbers:

- **• 1**—restart message summary
- **• 2**—save message
- **• 3**—delete message
- **• 4**—reply to message
- **• 5**—forward message
- **• 6**—save message as new
- **• 7**—restart message or go back 3 seconds
- **• 8**—pause or restart message
- **• 9**—restart message or go forward 3 seconds

## **To send a message**

- **1.** Perform steps in "To access Cisco Unity Express by phone" to reach the main voice-mail menu.
- **2.** Press **2**.
- **3.** (Optional) Address message by name (default), or press  $\sharp$  **#** to switch between address by name and address by extension. For extensions at remote locations, enter the location ID. before the extension number. Press # to confirm selection. Press **1** to add anothername, or go to next step.
- **4.** Press # to start recording.
- **5.** Press  $\#$  to stop recording.
- **6.** Press **1** for additional message options (see back of this card) and to address message if you did not do so earlier, or go to next step.
- **7.** Press  $\#$  to send.

## **To personalize settings**

- **1.** Perform steps in "To access Cisco Unity Express by phone" to reach the main voice-mail menu.
- **2.** Press **4** to access the Setup Options menu.

### **At any time**

Press **0** to access help. Press  $*$  to cancel, exit, or back up. Press **#** to skip or move ahead.

## **To get additional documentation**

http://www.cisco.com/univercd/cc/td/doc/product/ voice/unityexp/index.htm

**Cisco Unity Express voice-mail number, internal**

**Cisco Unity Express voice-mail number, external**

**Mailbox ID**

**Cisco Unity Express system administrator 's name and phone number**

#### Submit a helpdesk request in regards to issues with your **hillling** phone or voice mail at [helpdesk.com.edu.](http://helpdesk.com.edu)

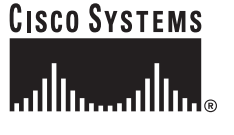

Printed in the USA on recycled paper containing 10% postconsumer waste.

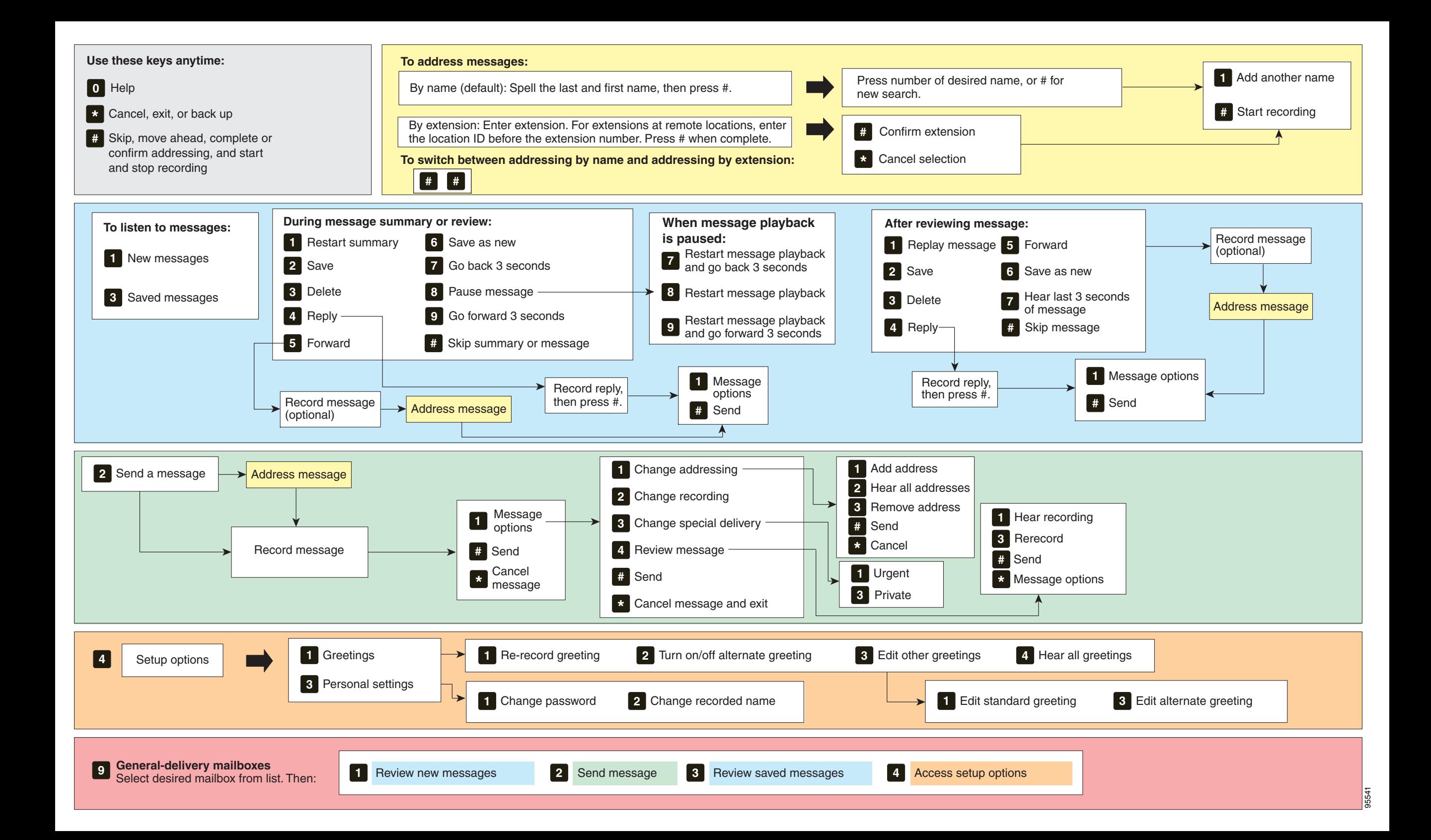